DEEP SEA ELECTRONICS **8 7 1 x I N S T AL L AT I O N I N S T R U C T I O N S**

### 053-071 ISSUE 1

## **ACCESSING THE FRONT PANEL CONFIGURATION EDITOR**

### **NOTE: Selected parameters can be configured via the front panel editor. More comprehensive module configuration is possible using the PC C g the PC Configuration onfiguration Suite Software. Please contact us for further details.**

- Ensure the engine is at rest and the module is in STOP mode by pressing the Stop/Reset button. Editor Press the Stop/Reset  $\bullet$  and Info  $\heartsuit$  buttons simultaneously. If a module security PIN has been set, the PIN number request is then Enter Pin shown : # # # # **Press**  $\bigcup$ , the first **'#'** changes to '**0'.** Press (up) or (down) to adjust it to the correct value. Press (right) when the first digit is correctly entered. The digit you have just entered will now
- show **'#'** for security.
- Repeat this process for the other digits of the PIN number. You can press to move back to adjust one of the previous digits.
- When  $\bigcirc$  is pressed after editing the final PIN digit, the PIN is checked for validity. If the number is not correct, you must re-enter the PIN.
- If the PIN has been successfully entered (or the module PIN has not been enabled), the editor is displayed :

## **EDITING A PARAMETER**

- Enter the editor as described above.
- Press the left or right buttons to cycle to the section you wish to view/change.
- Press the up or down buttons to select the parameter you wish to view/change within the currently selected section.
- Ī. To edit the parameter, press  $\bigcirc$  to enter edit mode. The parameter begins to flash to indicate that you are editing the value.
- Press the up or down buttons to change the parameter to the required value.
- Press  $\vee$  to save the value. The parameter ceases flashing to indicate that it has been saved.
- To exit the editor at any time, press and hold the  $\theta$ 
	- **NOTE: When the editor is visible, it is automatically exited after 5 minutes of inactivity to ensure security.**
	- **NOTE: The PIN number is automatically reset when the editor is exited (manually or**  automatically) to ensure security.

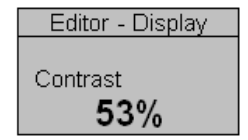

(left) if you need

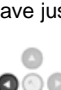

## **ACCESSING THE 'RUNNING' CONFIGURATION EDITOR**

- The 'running' editor can be entered while the engine is running. All protections remain active if
- the engine is running while the running editor is entered.
- Press and hold the  $\bigcirc$  button to enter the running editor.

## **EDITING A PARAMETER**

- Enter the editor as described above.
- Press the left or right buttons to cycle to the section you wish to view/change.
- Press the up or down buttons to select the parameter you wish to view/change within the currently selected section.
- To edit the parameter, press  $\bigcup$  to enter edit mode. The parameter begins to flash to indicate that you are editing the value.
- Press the up or down buttons to change the parameter to the required value.
- Press  $\bigcup$  to save the value. The parameter ceases flashing to indicate that it has been saved.
- To exit the editor at any time, press and hold the  $\vee$  button.

## **DIMENSIONS**

240.0mm x 181.1mm x 41.7mm (9.4" x 7.1" x 1.6")

# **PANEL CUTOUT**:

220mm x 160mm (8.7" x 6.3")

### **NOTE: All 871x display modules are factory set to communicate via the RS232 port** with a baud rate set to 115k, this can be changed via the the front panel editor.

#### **Deep Sea Electronics Plc.**

Tel:+44 (0)1723 890099 Fax: +44 (0)1723 893303 LOCALL (from UK BT landlines) : Telephone 0845 260 8933 Email: support@deepseaplc.com Web: www.deepseaplc.com

#### **Deep Sea Electronics inc.**

Tel: +1 (815) 316-8706 Fax: +1 (815) 316- 8708 TOLL FREE (USA only) : Telphone: 1 866 636 9703 Email: support@deepseausa.com Web: www.deepseausa.com